# Package 'itemanalysis'

September 3, 2018

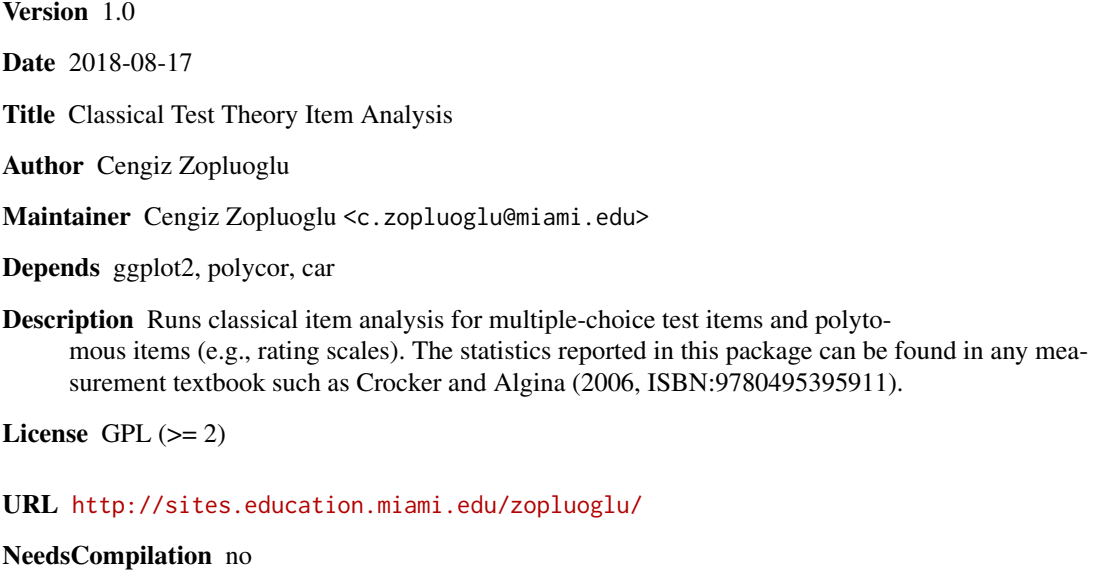

Repository CRAN

Date/Publication 2018-09-03 07:20:11 UTC

# R topics documented:

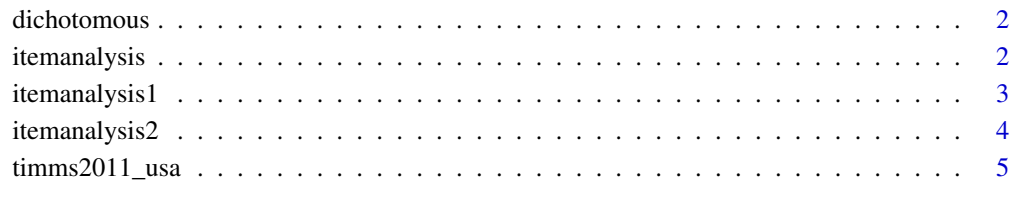

**Index** [7](#page-6-0) **7** 

<span id="page-1-0"></span>

### Description

The data is taken from the following website http://www.jmetrik.com/example-data.php. This file includes nominal responses of 6,000 examinees to 56 binary items.

#### Usage

data(dichotomous)

### Format

A data frame with 60000 examinees and 56 items

itemanalysis *itemanalysis: Classical Test Theory Item Analysis*

### Description

This package

#### Details

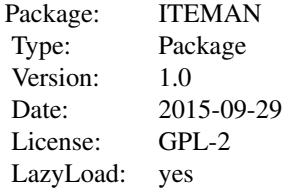

The package can be used to run classical item analysis for multiple-choice test items and polytomously scored items (e.g., rating scale items).

#### Author(s)

Maintainer: Cengiz Zopluoglu <c.zopluoglu@miami.edu>

#### See Also

[itemanalysis1](#page-2-1) for running classical item analysis for multiple-choice test items [itemanalysis2](#page-3-1) for running classical item analysis for polytomously scored items

<span id="page-2-1"></span><span id="page-2-0"></span>

# Description

Classicial Test Theory Item Analysis for Multiple-Choice Test Items

# Usage

```
itemanalysis1(data, key, options, ngroup = ncol(data) + 1, correction = TRUE)
```
# Arguments

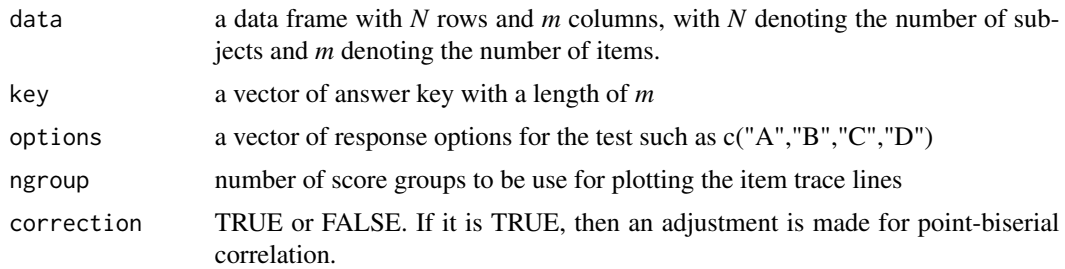

#### Details

To be added later.

# Value

plots a list object storing the item trace line plots for each item

# Author(s)

Cengiz Zopluoglu

# See Also

[itemanalysis2](#page-3-1) for classical item analysis of polytomously scored items

# Examples

```
data(dichotomous)
head(dichotomous)
str(dichotomous)
# Key response vector
key <- c("A","D","C","B","C","B","C","D","A","D","C","A","D","C","A",
```

```
"B","D","B","A","C","A","A","C","B","C","B","D","A","A","A",
       "C","B","B","A","B","D","D","A","D","C","D","A","B","B","C",
        "D","B","C","C","B","D","A","C","B","A","D")
# Use itemanalysis1 function to run the item analysis
 # In order to reduce running time for the example below,
 # I specify "data=dichotomous[,1:10]", so it only analyze the
 # first 10 items.
 # You should specify "data=dichotomous" to analyze based on 56 items.
item.analysis <- itemanalysis1(data=dichotomous[,1:10],
                      key=key,
                      options=c("A","B","C","D"),
                      ngroup=10,
                      correction=FALSE)
# item.analysis$plots[[1]] # Item Trace Line for the first item
# item.analysis$plots[[2]] # Item Trace Line for the second item
# item.analysis$plots[[3]] # Item Trace Line for the third item
# item.analysis$plots[[4]] # Item Trace Line for the fourth item
# item.analysis$plots[[5]] # Item Trace Line for the fifth item
# item.analysis$plots[[6]] # Item Trace Line for the sixth item
# item.analysis$plots[[7]] # Item Trace Line for the seventh item
# item.analysis$plots[[8]] # Item Trace Line for the eigth item
# item.analysis$plots[[9]] # Item Trace Line for the ninth item
# item.analysis$plots[[10]] # Item Trace Line for the tenth item
```
<span id="page-3-1"></span>itemanalysis2 *Classical Test Theory Item Analysis for Polytomous Items*

#### **Description**

Classical Test Theory Item Analysis for Polytomous Items

#### Usage

```
itemanalysis2(data, options, ngroup = ncol(data) + 1, correction = TRUE)
```
#### Arguments

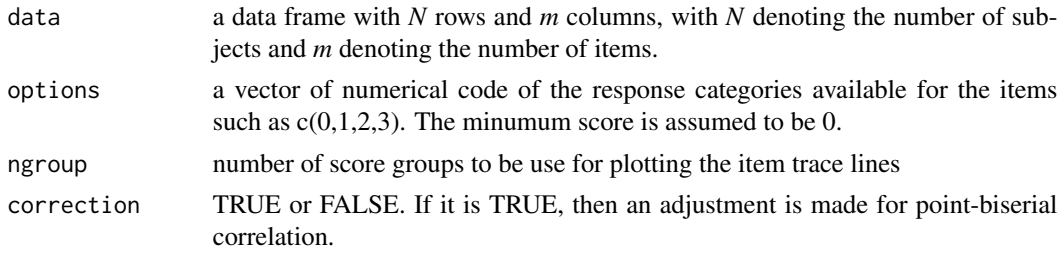

# <span id="page-4-0"></span>**Details**

to be added later

### Value

plots a list object storing the item trace line plots for each item

# Author(s)

Cengiz Zopluoglu

### See Also

[itemanalysis1](#page-2-1) for classical item analysis of multiple-choice test items

# Examples

```
data(timss2011_usa)
timss2011_usa$Q14B <- recode(var = timss2011_usa$Q14B,
                            recodes = "c(0)=3;c(1)=2;c(2)=1;c(3)=0")timss2011_usa$Q14C <- recode(var = timss2011_usa$Q14C,
                            recodes = "c(0)=3;c(1)=2;c(2)=1;c(3)=0")item.analysis <- itemanalysis2(data=timss2011_usa,
                              options=c(0,1,2,3),
                              ngroup=18,
                              correction=FALSE)
# item.analysis$plots[[1]] # Item Trace Line for the first item
# item.analysis$plots[[2]] # Item Trace Line for the second item
# item.analysis$plots[[3]] # Item Trace Line for the third item
# item.analysis$plots[[4]] # Item Trace Line for the fourth item
# item.analysis$plots[[5]] # Item Trace Line for the fifth item
# item.analysis$plots[[6]] # Item Trace Line for the sixth item
```
timms2011\_usa *TIMMS 2011 USA Data - Attitude Towards Math*

### Description

The data is a subset of TIMSS 2011 USA data and includes responses for six statements to measure attitudes towards math. These rating scale items have response codes from 0 to 3 with 0 indicating "I strongly disagree", 1 indicating "I disagree", 2 indicating "I agree", and 3 indicating "I strongly agree" for a given statement. Note that items 14B and 14C has to be reverse coded before analysis to make them consistent with other four items.

# Usage

data(timss2011\_usa)

# Format

A data frame with 10079 observaiton and 6 items.

- Q14A I enjoy learning mathematics
- Q14B I wish have not to study Math
- Q14C Mathematics is boring
- Q14D I learn interesting things in mathematics class
- Q14E I like mathematics
- Q14F I think it's important to do well in mathematics

# <span id="page-6-0"></span>Index

∗Topic package itemanalysis, [2](#page-1-0)

dichotomous, [2](#page-1-0)

itemanalysis, [2](#page-1-0) itemanalysis1, *[2](#page-1-0)*, [3,](#page-2-0) *[5](#page-4-0)* itemanalysis2, *[2,](#page-1-0) [3](#page-2-0)*, [4](#page-3-0)

timms2011\_usa, [5](#page-4-0) timss2011\_usa *(*timms2011\_usa*)*, [5](#page-4-0)